**Утверждаю Проректор по учебной работе и управлению качеством \_\_\_\_\_\_\_\_\_ Л.В. Шамрай-Курбатова «27» мая 2024 г.**

# Рабочая программа учебной дисциплины

**Информационные технологии в юридической деятельности**

(Наименование дисциплины)

**40.03.01 Юриспруденция, направленность (профиль) «Частное и публичное право»**

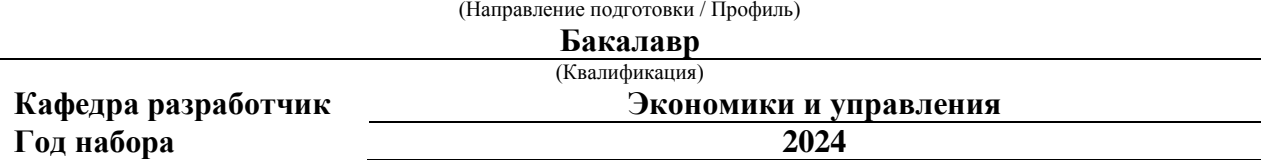

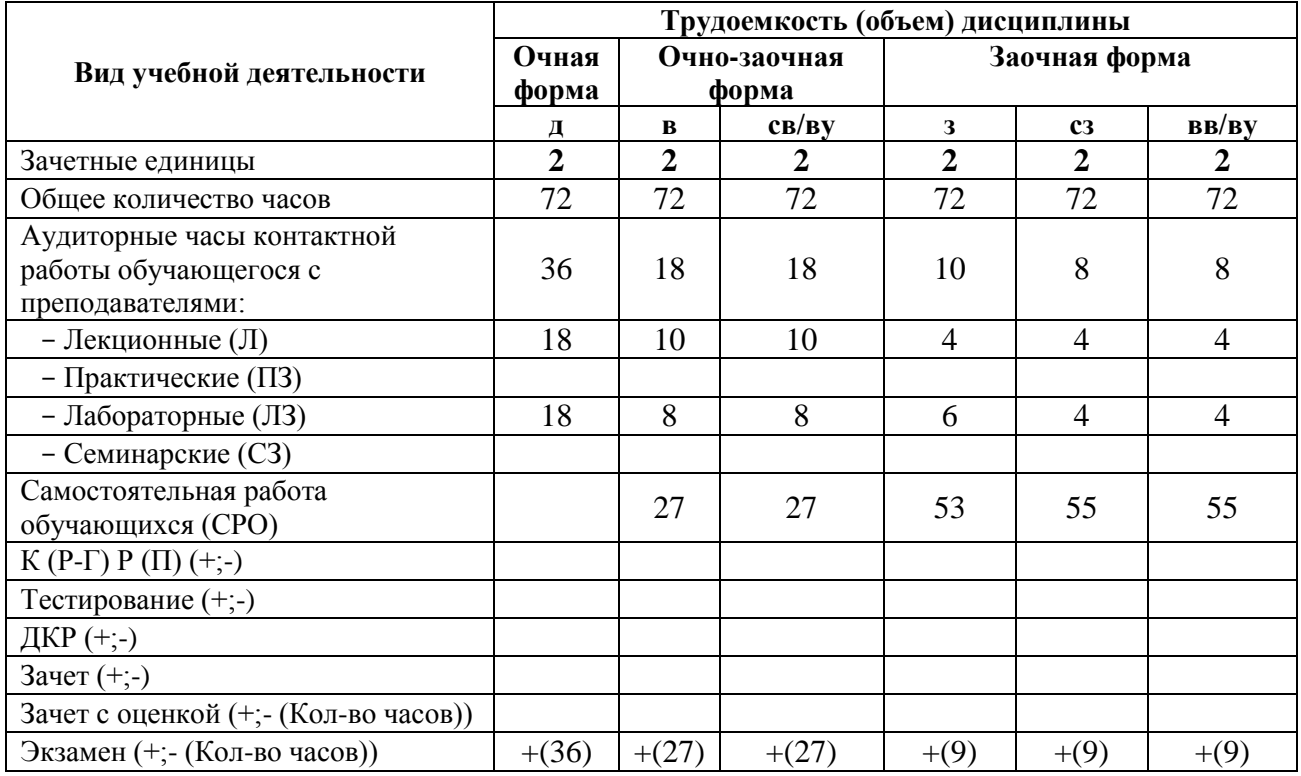

**Волгоград 2024**

# **Содержание**

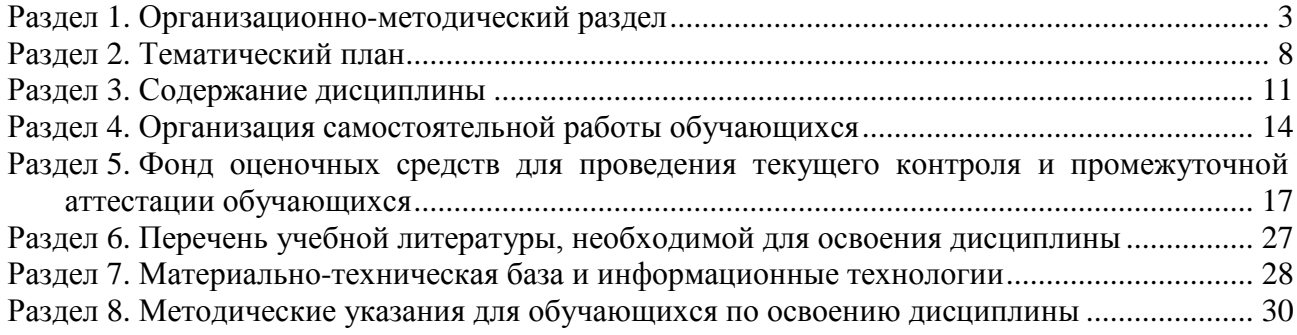

#### **Раздел 1. Организационно-методический раздел**

#### **1.1. Цели освоения дисциплины**

<span id="page-2-0"></span>Дисциплина **«Информационные технологии в юридической деятельности»** входит в **«Обязательную»** часть дисциплин подготовки обучающихся по направлению подготовки **«40.03.01 Юриспруденция», направленность (профиль) «Частное и публичное право»**

Целью дисциплины является формирование **компетенций** (*в соответствии с ФГОС ВО и требованиями к результатам освоения основной профессиональной образовательной программы (ОПОП ВО)*)**:**

**УК-1 Способен осуществлять поиск, критический анализ и синтез информации, применять системный подход для решения поставленных задач;**

**ОПК-8 Способен целенаправленно и эффективно получать юридически значимую информацию из различных источников, включая правовые базы данных, решать задачи профессиональной деятельности с применением информационных технологий и с учетом требований информационной безопасности;**

**ОПК-9 Способен понимать принципы работы современных информационных технологий и использовать их для решения задач профессиональной деятельности;**

**Дескрипторы универсальных компетенций:**

УК-1.1 Способен определить ресурсы для поиска необходимой информации при решении и анализе поставленных задач

**Дескрипторы общепрофессиональных компетенций:** 

ОПК-8.3 Способен пользоваться вычислительной, копировальной и иной вспомогательной техникой и различными видами телекоммуникационной связи

ОПК-9.1 Способен понимать принципы и методы работы современных информационнокоммуникационных технологий (информации из сети Интернет, электронных справочников, баз данных, презентаций, различных видов коммуникации - чатов, форумов, блогов, электронной почты, телеконференций и др.) для решения задач правоприменительной деятельности

ОПК-9.2 Способен использовать современные информационно-коммуникационные технологии и справочно-правовые системы в процессе осуществления правоприменительной деятельности

В результате освоения дисциплины у студентов должны быть сформированы индикаторы компетенций:

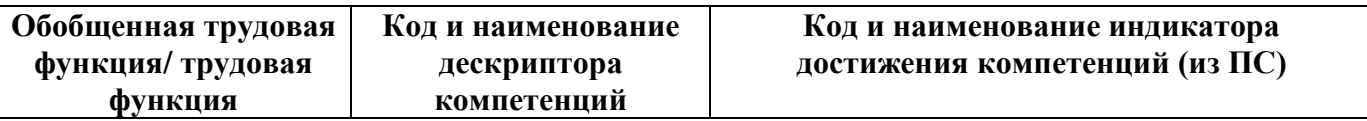

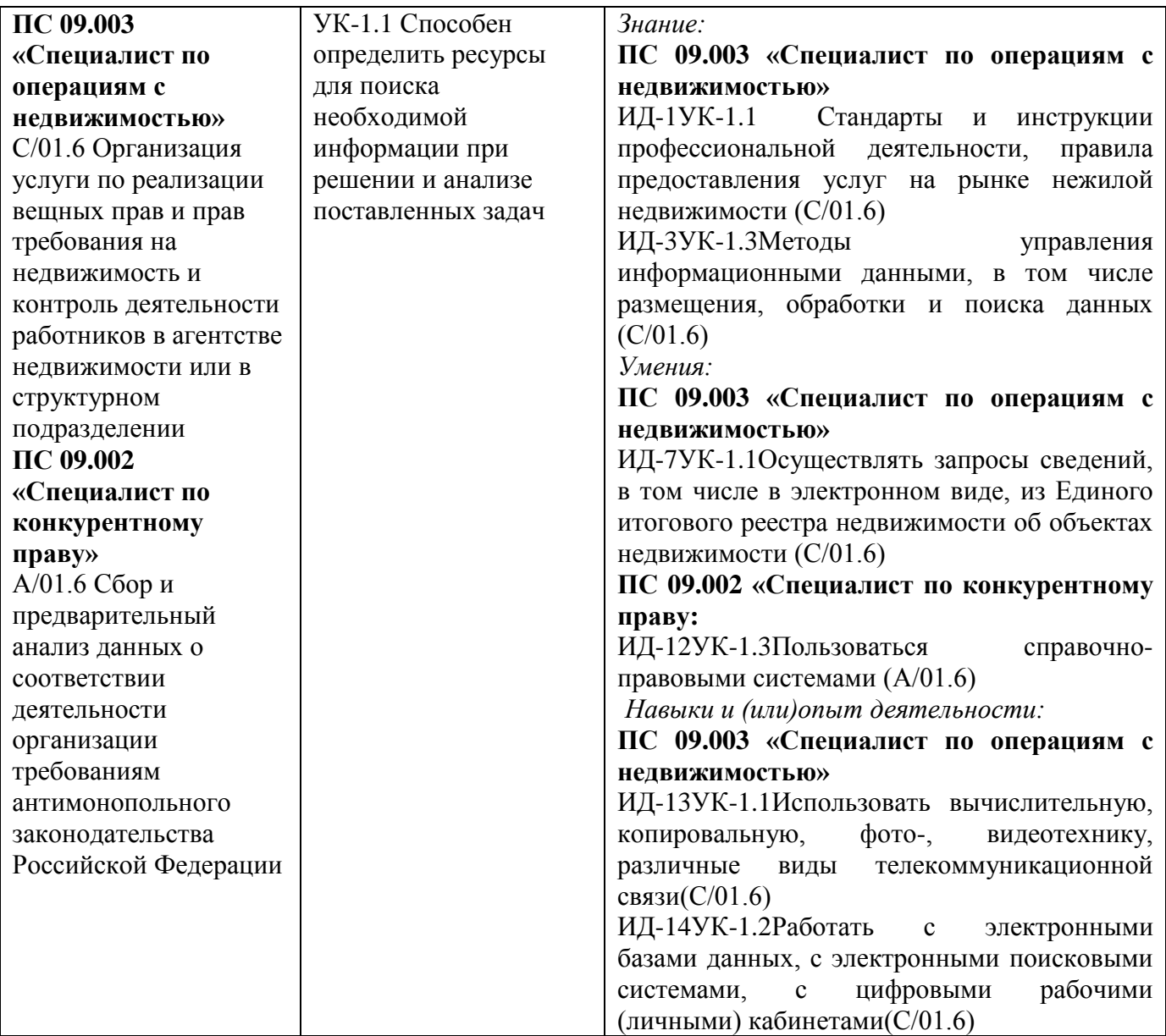

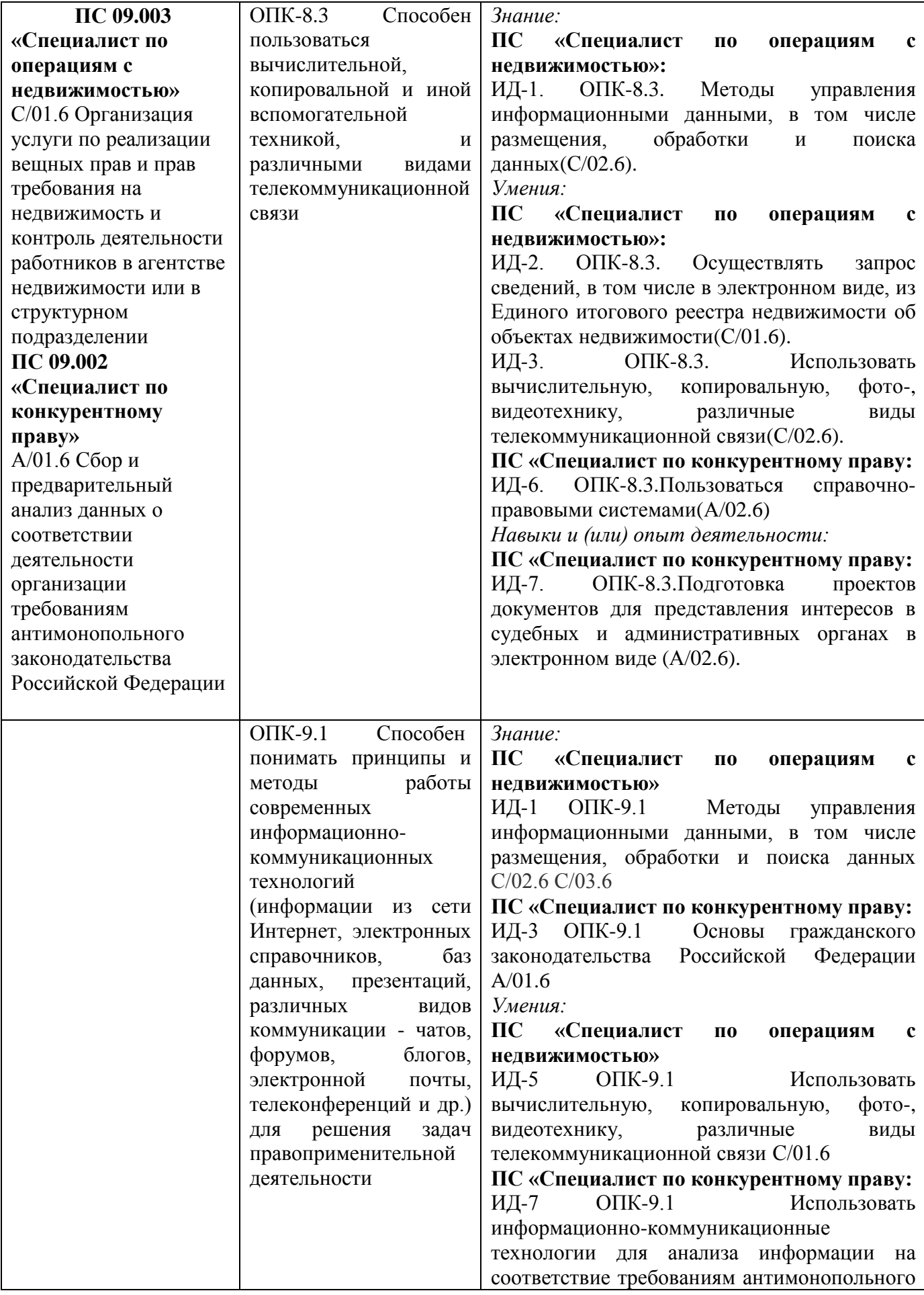

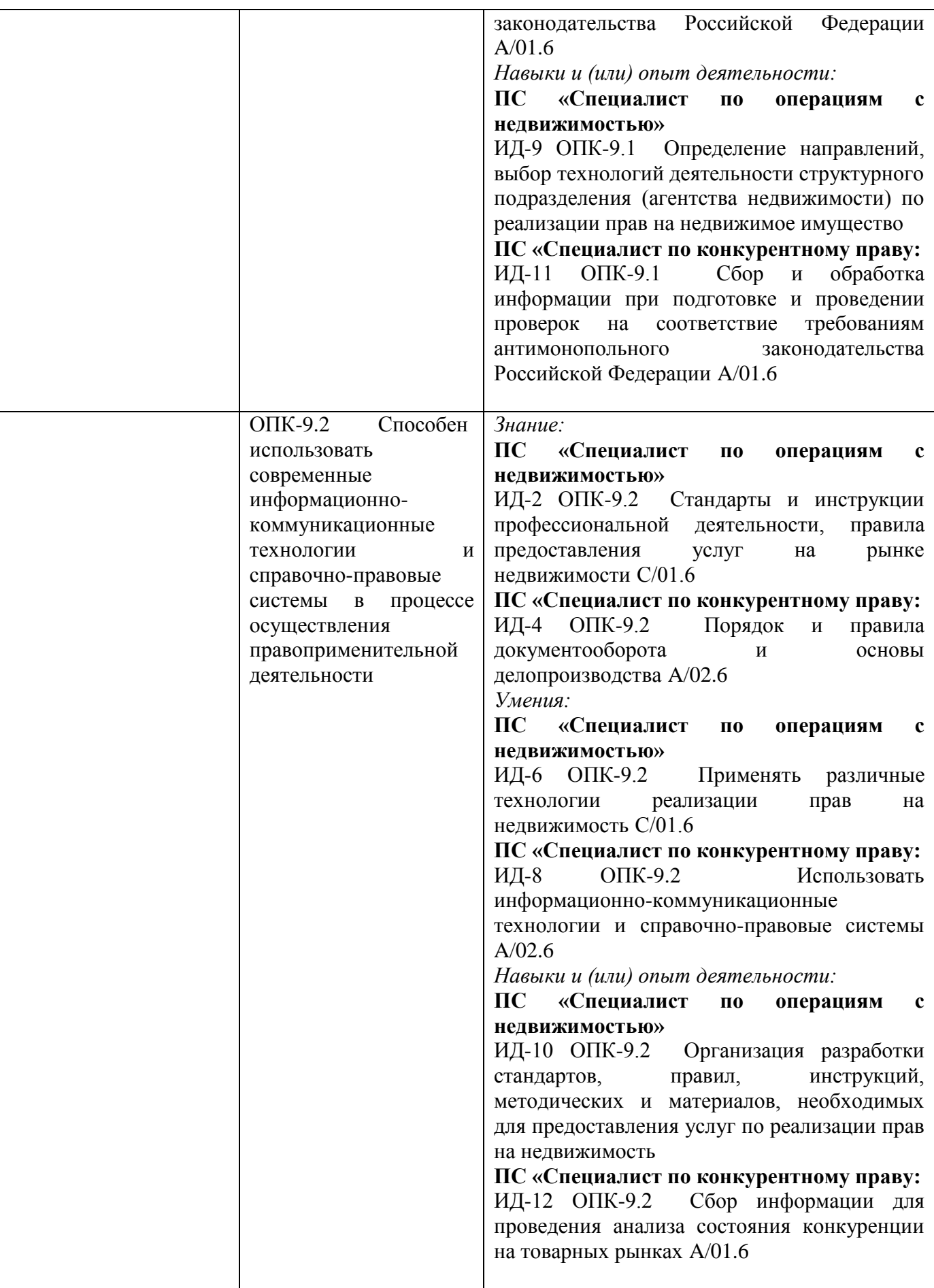

#### **1.2. Место дисциплины в структуре ОПОП ВО направления подготовки «43.03.01 Юриспруденция», направленность (профиль) «Частное и публичное право»**

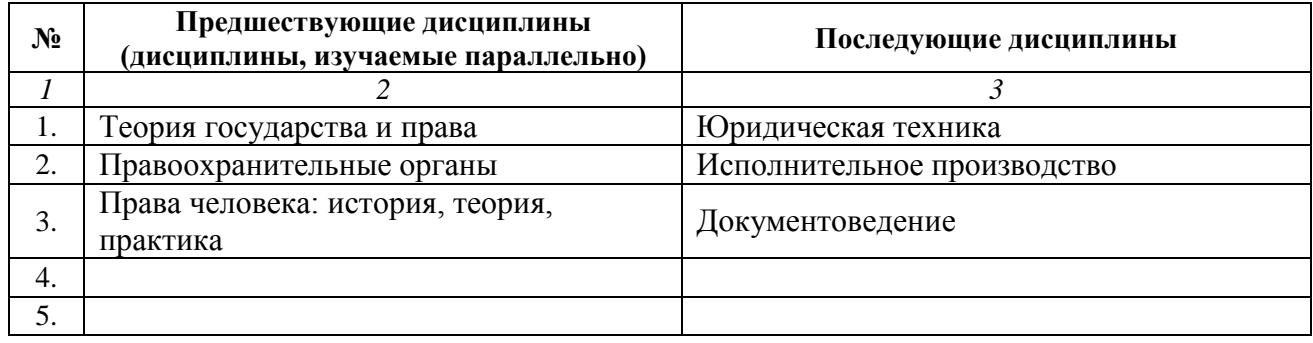

*Последовательность формирования компетенций в указанных дисциплинах может быть изменена в зависимости от формы и срока обучения, а также преподавания с использованием дистанционных технологий обучения.*

#### **1.3. Нормативная документация**

Рабочая программа учебной дисциплины составлена на основе:

 Федерального государственного образовательного стандарта высшего образования по направлению подготовки **«43.03.01 Юриспруденция»**;

 Учебного плана направления подготовки **«43.03.01 Юриспруденция» направленность (профиль) «Частное и публичное право»** 2024 года набора;

Образца рабочей программы учебной дисциплины (приказ № 113-О от 01.09.2021 г.).

## **Раздел 2. Тематический план**

## **Очная форма обучения (полный срок)**

<span id="page-7-0"></span>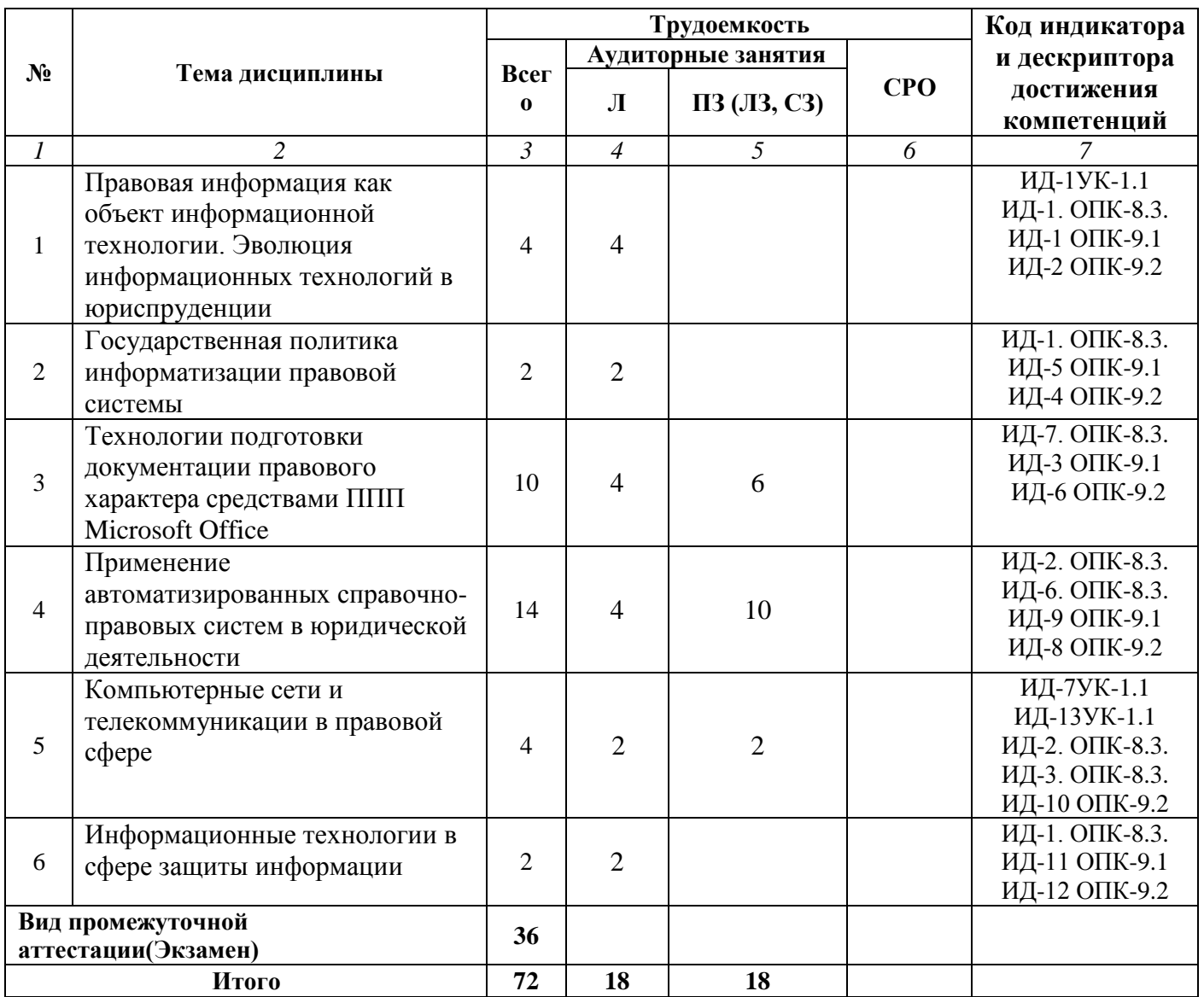

#### **Очно-заочная форма обучения (полный срок, ускоренное обучение, полное ускоренное обучение)**

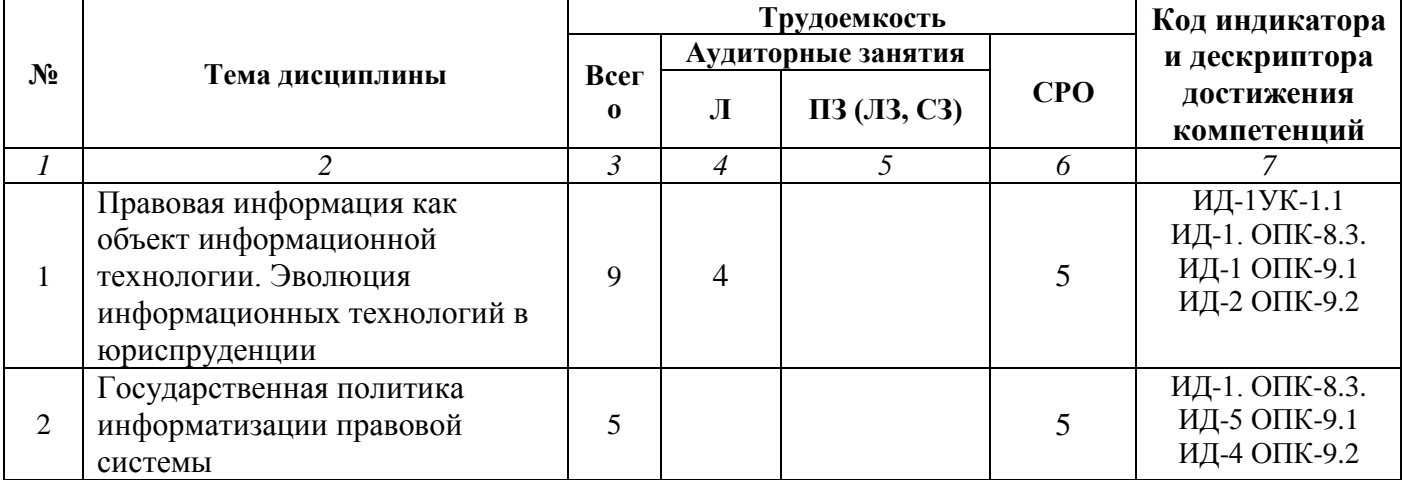

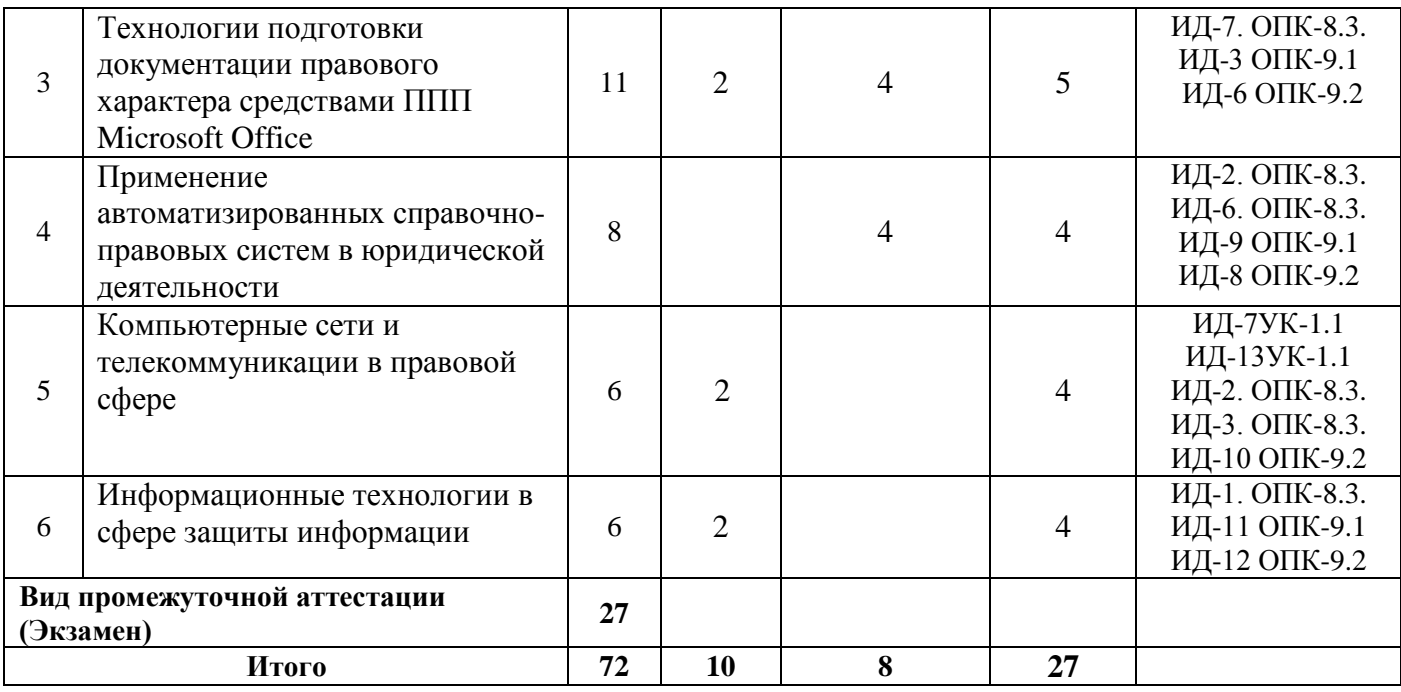

# **Заочная форма обучения (полный срок)**

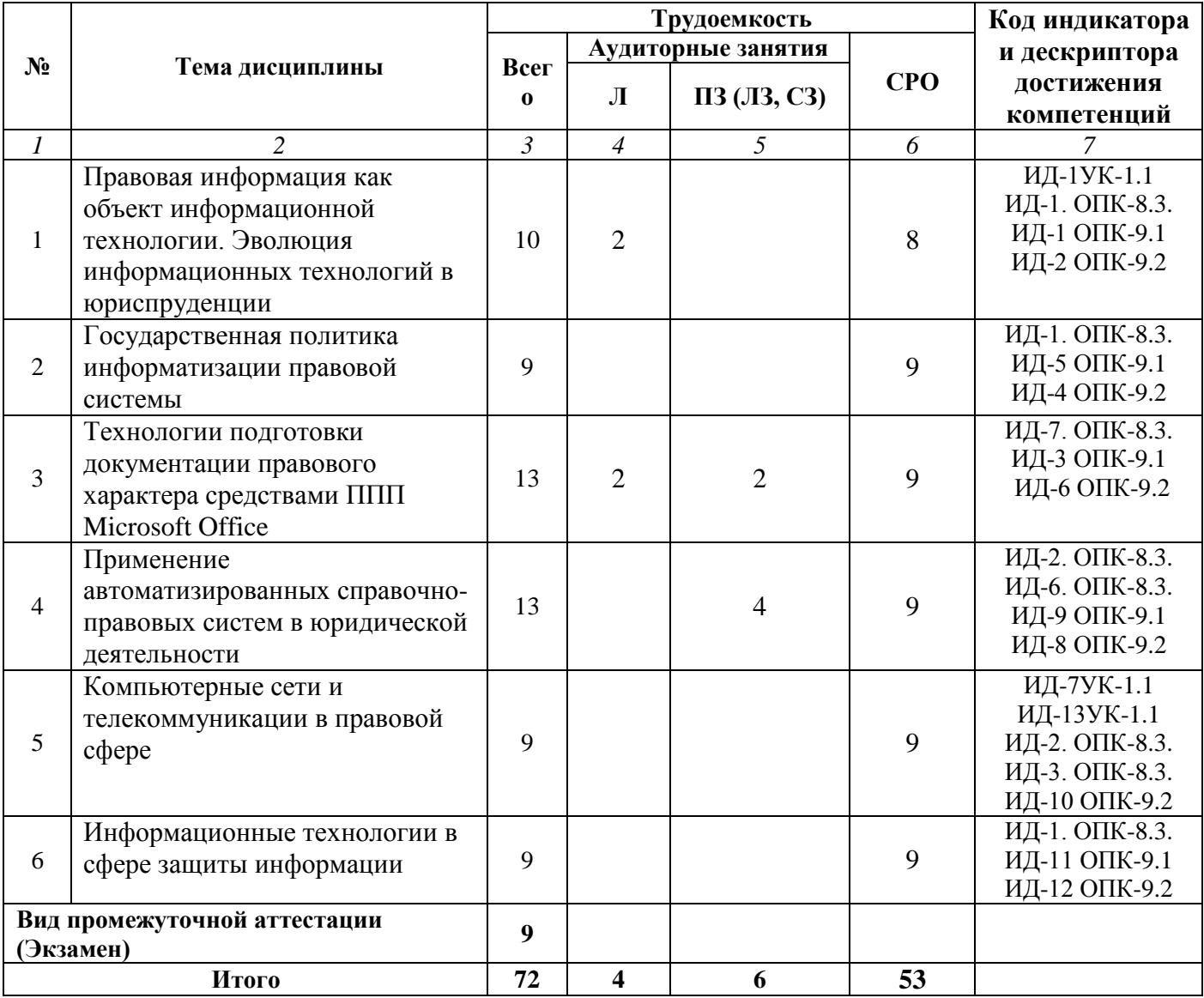

#### **Заочная форма обучения (ускоренное обучение на базе СПО, на базе ВО, полное ускоренное обучение)**

![](_page_9_Picture_258.jpeg)

#### **Раздел 3. Содержание дисциплины 3.1. Содержание дисциплины**

#### <span id="page-10-0"></span>**Тема 1. Правовая информация как объект информационной технологии. Эволюция информационных технологий в юриспруденции**

Понятие «правовая информация». Носители правовой информации (правовые нормы и институты, отрасли права и др.). Классификация правовой информации. Государственные и негосударственные информационные ресурсы. Государственная тайна и конфиденциальная информация.

Информационные процессы и этапы как часть механизма действия права. Понятие информационной технологии (ИТ). Эволюция информационных технологий; их роль в юридической деятельности.

Стандарты и инструкции профессиональной деятельности.

#### **Тема 2. Государственная политика информатизации правовой системы**

Задачи государственной политики информатизации правовой системы России. Концепция правовой информатизации России. Виды государственных правовых источников. Доктрина информационной безопасности РФ. Концепция электронного правительства.

Методы управления информационными данными. Методы размещения, обработки и поиска данных.

#### **Тема 3. Технологии подготовки документации правового характера средствами ППП Microsoft Office**

Подготовка и форматирование юридических документов в текстовом редакторе с применением технологии гипертекста. Представление сопровождающей статистической информации в табличной форме (с применением табличных процессоров), построение графиков и диаграмм. Работа с OLE-объектами, подготовка и печать документов. Автоматизированные технологии подготовки юридических бланков.

Подготовка проектов документов для представления интересов в судебных и административных органах.

#### **Тема 4. Применение автоматизированных справочно-правовых систем в юридической деятельности**

Автоматизированные справочно-правовые системы (СПС). История появления и развития справочно-правовых систем. Информационное обеспечение справочно-правовых систем. Критерии оценки и сравнения правовых систем. Государственные СПС АСИО-Юстиция, АСИО-Прокуратура: структура, возможности. Коммерческие СПС «Гарант», Консультант Плюс»: структура, основные характеристики.

#### **Тема 5. Компьютерные сети и телекоммуникации в правовой сфере**

Понятие и принципы построения компьютерных сетей. Телекоммуникационные системы. Локальные вычислительные сети (ЛВС). Типы и характеристики ЛВС. Протоколы передачи данных и методы доступа в ЛВС. Глобальные вычислительные сети. Информационные услуги Интернет в правовой деятельности. Публикация правовых данных в Интернет.

Запросы сведений в электронном виде из Единого итогового реестра недвижимости об объектах недвижимости

#### **Тема 6. Информационные технологии в сфере защиты информации**

Основные понятия и определения: защита информации; угроза информационной безопасности; источники, причины, способы воздействия угроз. Компьютерные преступления, их характеристика, причины, способы предотвращения и ответственность. Основные направления, методы и средства защиты информации. Базовые государственные акты (законы РФ) в области информации и информатизации.

#### **3.2. Содержание практического блока дисциплины**

![](_page_11_Picture_192.jpeg)

# **Очная форма обучения (полный срок)**

#### **Очно-заочная форма обучения (полный срок, ускоренное обучение, полное ускоренное обучение)**

![](_page_11_Picture_193.jpeg)

## **Заочная форма обучения (ускоренное обучение на базе ВО, на базе СПО, полное ускоренное обучение)**

![](_page_11_Picture_194.jpeg)

![](_page_12_Picture_336.jpeg)

# **3.3. Образовательные технологии**

![](_page_12_Picture_337.jpeg)

# **Очная форма обучения (полный срок)**

#### **Очно-заочная форма обучения (полный срок, ускоренное обучение, полное ускоренное обучение)**

![](_page_12_Picture_338.jpeg)

![](_page_13_Picture_320.jpeg)

# **Заочная форма обучения (ускоренное обучение на базе ВО, на базе СПО, полное ускоренное обучение)**

![](_page_13_Picture_321.jpeg)

# **Раздел 4. Организация самостоятельной работы обучающихся**

## **4.1. Организация самостоятельной работы обучающихся**

<span id="page-13-0"></span>![](_page_13_Picture_322.jpeg)

![](_page_14_Picture_304.jpeg)

## **Перечень вопросов, выносимых на самостоятельную работу обучающихся**

- 1. Понятие правовой информации.
- 2. Правовая информация. Способы ее распространения.
- 3. Структура правовой информации.
- 4. Официальная правовая информация. Понятие и признаки.
- 5. Информация индивидуально-правового характера. Понятие и признаки.
- 6. Неофициальная правовая информация. Понятие и признаки.
- 7. Способы распространения правовой информации, их достоинства и недостатки.
- 8. Способы распространения правовой информации. Печатные издания.
- 9. Способы распространения правовой информации. Компьютерные системы, базы данных.

10. История появления и развития компьютерных справочных правовых систем (СПС). Обзор рынка СПС в России.

11. Критерии оценки качества СПС.

12. Перспективы использования компьютерных технологий для официального опубликования нормативных правовых актов.

- 13. Основные свойства информационных банков СПС.
- 14. Структура информационного банка СПС.
- 15. Основные подходы к проблеме разбиения массива правовой информации на отдельные базы.
- 16. Интерфейс системы (СПС) Гарант. Свойства, профили работы.
- 17. Интерфейс системы (СПС) Гарант. Свойства, классификатор.
- 18. Интерфейс системы (СПС) Гарант. Свойства, основное и главное меню, кнопки.
- 19. Принципы поиска информации в системе Гарант.
- 20. Работа с документами в системе Гарант. Основные принципы.
- 21. Работа со списками в системе Гарант.
- 22. Формы представления информации в системе Гарант.
- 23. Основные возможности настройки системы Гарант.
- 24. Виды справочной информации в системе Гарант, способы ее получения.
- 25. Интерфейс системы (СПС) КонсультантПлюс. Свойства, профили работы.
- 26. Интерфейс системы (СПС) КонсультантПлюс. Свойства, классификатор.
- 27. Интерфейс системы (СПС) КонсультантПлюс. Свойства, основное и главное меню, кнопки.
- 28. Принципы поиска информации в системе КонсультантПлюс.
- 29. Работа с документами в системе КонсультантПлюс. Основные принципы.
- 30. Работа со списками в системе КонсультантПлюс.
- 31. Формы представления информации в системе КонсультантПлюс.
- 32. Основные возможности настройки системы КонсультантПлюс.
- 33. Виды справочной информации в системе КонсультантПлюс, способы ее получения.
- 34. Адресация ресурсов сети Интернет.
- 35. Интернет-ресурсы РФ, созданные в рамках Федеральной программы «Электронная Россия»
- 36. Интернет-ресурсы правоохранительных органов РФ.
- 37. Обзор правовых ресурсов российской части Интернет (Рунет).
- 38. Основные угрозы информационной безопасности.
- 39. Технологии защиты информации в компьютерных сетях.
- 40. Основы политики информационной безопасности юридических служб и компаний

41. Признаки нарушения антимонопольного законодательства Российской Федерации и их последствиях

42. Правила предоставления услуг на рынке нежилой недвижимости.

#### **4.2. Перечень учебно-методического обеспечения самостоятельной работы обучающихся**

Самостоятельная работа обучающихся обеспечивается следующими учебно-методическими материалами:

1. Указаниями в рабочей программе по дисциплине (п.4.1.)

2. Лекционные материалы в составе учебно-методического комплекса по дисциплине

3. Заданиями и методическими рекомендациями по организации самостоятельной работы обучающихся в составе учебно-методического комплекса по дисциплине.

4. Глоссарием по дисциплине в составе учебно-методического комплекса по дисциплине.

#### <span id="page-16-0"></span>**Раздел 5. Фонд оценочных средств для проведения текущего контроля и промежуточной аттестации обучающихся**

*Фонд оценочных средств по дисциплине представляет собой совокупность контролирующих материалов предназначенных для измерения уровня достижения обучающимися установленных результатов образовательной программы. ФОС по дисциплине используется при проведении оперативного контроля и промежуточной аттестации обучающихся. Требования к структуре и содержанию ФОС дисциплины регламентируются Положением о фонде оценочных материалов по программам высшего образования – программам бакалавриата, магистратуры.*

![](_page_16_Picture_344.jpeg)

### **5.1. Паспорт фонда оценочных средств Очная форма обучения (полный срок)**

#### **Очно-заочная форма обучения (полный срок, ускоренное обучение, полное ускоренное обучение)**

![](_page_16_Picture_345.jpeg)

![](_page_17_Picture_375.jpeg)

**Заочная форма обучения (полный срок, ускоренное обучение на базе СПО, на базе ВО, полное ускоренное обучение)**

![](_page_17_Picture_376.jpeg)

**Условные обозначения оценочных средств (Столбцы 3, 4, 5):**

*Д* – Дискуссия;

*УО* – устный (фронтальный, индивидуальный, комбинированный) опрос;

*КМ* – кейс-метод;

*ПРВ* – проверка рефератов, конспектов, переводов, решений заданий, выполненных заданий в электронном виде и т.д.

#### **5.2. Оценочные средства текущего контроля**

#### **Перечень практических (семинарских) заданий**

#### **Тема № 3: «Технологии подготовки документации правового характера средствами пакета прикладных программ Microsoft Office»**

#### **Практическая работа № 1**

Установите: все поля по 2 см, шрифт Times New Roman, размер шрифта 13, красная строка – 1,2 см

1. Создайте документ в соответствии с образцом:

![](_page_18_Picture_150.jpeg)

#### **Практическая работа № 2**

Создайте объявление о розыске, используя указания к упражнению:

1. В начало файла вставьте таблицу  $2\times1$  (2 столбца  $\times$  1 строка) и в правой ячейке таблицы наберите текст согласно образца.

2. В левую ячейку таблицы вставьте фотографию.

3. Для основного текста объявления установите шрифт *Calibri*, размер 13, начертание

![](_page_19_Figure_0.jpeg)

4. Надписи выполняйте объектами WordArt – вкладка В**ставка** группа.

 $\mathcal{A}$ 

![](_page_19_Picture_139.jpeg)

**5.** При необходимости измените расположение текста или поло- жение надписи, воспользовавшись кнопкой Панели быстрого доступа группы **Стили WordArt / кнопка**

Изменить фигуру \*

6. Выберите нужный стиль обтекания текстом для рисунка инадписей.

![](_page_19_Picture_6.jpeg)

# **BHUMAHUE, PO3bICK**

![](_page_20_Picture_1.jpeg)

Графический объект можно разместить в тексте по-разному.

*Выделите объект –* кнопка Панели быстрого запуска **Работа с рисунками** вкладка **Формат** группа *Упорядочить***/**кнопка **Положение**и кнопка **Обтекание текстом /** выберите *Вид обтекания*в соответствии с требованиями. Изменить положение объекта можно также, используя контекстное меню мыши.

Команда контекстного меню Порядок поможет вам изменить по рядок расположения рисунка относительно текста или рисунка – для этого нужно в появившемся меню выбрать нужный тип рисунка или надписи.

![](_page_21_Figure_0.jpeg)

7. Выберите нужный стиль

тени или объема для надписи: кнопка Панелина Панелина Панелина Работа с объектами WordArt Панели быстрого доступа папка **Эффекты тени** и папка **Объем.**

8. Выберите нужный формат границ объявления (контекстное меню **Границы и заливка** или Панель быстрого доступа кнопка

Работа с таблицами

/вкладка **Конструктор**  папка **Рисование границ** / Окно **Границы и заливка**).

Работа с объектами WordArt Вид Надстройки Формат Q, Эффекты Положени Объем тени»

**9.** Созданный документ сохраните в своей папке с  $\mathbf{v} = \frac{3\phi \phi(\mathbf{v})}{2}$ 

![](_page_21_Picture_206.jpeg)

*Вставка рисунка из файла* – вкладка **Вставка** папка **Рисунок**/Окно **Вставка рисунка.**

*Вставки стандартных рисунков –* вкладка **Вставка** папка **Картинка** / в появившейся справа области задач **Картинк**а /Кнопка **Начать**/ в строке **Искать объекты** выберите **Все файлы мультимедиа** / выберите нужную картинку из коллекции **MicrocoftOffice**.

*Удаление рисунка* – выделить его и нажать клавишу **Delete.**

*Изменение размеров графического объекта* – щелкнуть на нем мышью (вокруг него появится маркеры размера), передвигая марке- ры мышью, можно изменять размеры рисунка при сохранении его пропорций.

*Перемещение рисунка* или *надписи* – выделить его, установить указатель мыши внутри выделенного объекта и перетащить его внужном направлении.

*Изменение параметров рисунка* – выделить рисунок, кнопка Панели быстрого запуска папка *Изменение* или вы- зывать нужные команды с помощью контекстного меню мыши.

Вставка объекта **WordArt–** вкладка **Вставка** группа

**Текст/**кнопка **WordArt.**

Стиль тени или объема для объекта – кнопка Работа с объектами WordArt Панели быстрого доступа папка **Эффекты тени** и папка **Объем.**

**Тема № 4: «Применение автоматизированных справочно-правовых систем в юридической деятельности»**

#### **Практическая работа № 3 «Различные виды поиска в СПС «Консультант +»**

Осуществить следующие виды поиска в СПС «Консультант +»:

1.Поиск по номеру и дате документа. Найдите Федеральный закон ФЗ «Об информации, [информационных технологиях](https://pandia.ru/text/category/informatcionnie_tehnologii/) и о защите информации». Найдите статью, посвященную ограниченному доступу к информации и сохраните её в MS Word.

2.Поиск по виду документа и его названию. Найдите Гражданский процессуальный кодекс. Найдите все изменения, внесенные в него в 2020–2021 году. Сколько из них вступило в силу на настоящий момент. Найдите Постановление Правительства РФ «О государственном учете и регистрации баз и [банков данных»](https://pandia.ru/text/category/bank_dannih/). Где первоначально был опубликован этот документ? Когда последний раз в него были внесены изменения, кем?

3. Поиск по тексту документа.

А) Необходимо узнать порядок расчета [оплаты труда](https://pandia.ru/text/category/oplata_truda/) адвокатов. Найдите последний

документ по этому вопросу. Что означают значки **на полях документа?** 

Б) Найдите бланк грузовой таможенной декларации. Сколько вариантов присутствует в системе? Когда были внесены последние изменения? Переведите действующий вариант в Excel.

В) Организация совершила продажу товара за [наличный расчет.](https://pandia.ru/text/category/nalichnij_raschet/) В соответствии с законодательством она должна была воспользоваться контрольно-кассовой машиной либо [бланками строгой отчетности.](https://pandia.ru/text/category/blanki_strogoj_otchetnosti/) Найдите в Кодексе об [административных](https://pandia.ru/text/category/administrativnoe_pravo/)  [правонарушениях](https://pandia.ru/text/category/administrativnoe_pravo/) РФ размер штрафа за нарушение данного требования. Как изменялась величина данного ширафа начиная с 2015 года?

4. Поиск по правовому навигатору.

А) Необходимо определить, чему равен минимальный размер оплаты труда (МРОТ). Найдите последний документ, который внес эти изменения. Определите точки входа в документ, полученный с использованием Правового навигатора.

Б) Найдите документы, в которых дается ответ на правовой вопрос: кому предоставляется отсрочка от призыва на военную службу. Какой Федеральный закон регулирует этот вопрос?

5. Поиск по принявшему органу.

А) ГТК РФ в 2003 году утвердил форму требования об уплате таможенных платежей. Найдите документ, содержащий необходимую информацию. Постройте дерево связей (ссылок). Сделайте переход из просматриваемого документа в связанные с ним другие документы. Сколько прямых и обратных ссылок существует в полученном документе?

Б) Найдите Приказ Генпрокуратуры РФ № 39 «О применении бланков процессуальных документов».

5. Поиск по всем разделам справочной правовой системы.

А) Сформируйте список документов о возможности работы сотрудников в ночное время. Поиск информации проводите по всем разделам справочной правовой системы. Создайте папку «Работа сотрудников» и сохраните в нее только те документы, которые находятся в разделе «Комментарии законодательства».

Б) Сформируйте список документов по нормам возмещения [командировочных](https://pandia.ru/text/category/komandirovochnie_rashodi/)  [расходов](https://pandia.ru/text/category/komandirovochnie_rashodi/) сотрудников и сохраните все документы в папку «Нормы расходов». Поиск проводите по разделу «Законодательство / ВерсияПроф»

#### **Практическая работа № 4**

#### **«Использование справочно-правовой системы «Гарант» для поиска юридической информации»**

Найдите следующую информацию в справочно-правовой системе «Гарант»:

#### **Задание 1**

Во время путешествия на самолет гражданки К. был утерян багаж. При этом его ценность не была оговорена. Выясните, имеет ли она право потребовать компенсацию за утрату багажа. Если да, то в каком размере.

#### **Задание 2**

Гражданин Антонов хочет заключить брак с гражданкой Ивановой-Штраус и объединить с ней фамилии, чтобы и у нее, и у него была общая тройная фамилия. Выясните, возможно ли это.

#### **Задание 3**

Найдите документ, утверждающий форму бланка листа нетрудоспособности. Сделайте копию экрана формы больничного листа и добавьте ее в ваш отчет по лабораторной работе. Укажите в отчете в каком документе был утвержден данный бланк, кем и когда был принят данный документ.

#### **Задание 4**

Укажите ставку транспортного налога для легкового автомобиля мощностью 149 лошадиных сил на территории города Москвы. Сделайте копию экрана с найденной информацией и добавьте ее в ваш отчет.

#### **Задание 5**

Постройте обзор изменений законодательства Федеральной таможенной службы за текущий год, используя карточку поиска по реквизитам.

## **5.3. Тематика письменных работ обучающихся**

### **Тематика рефератов, докладов, эссе:**

- 1. Роль автоматизированных информационных систем в правовой сфере.
- 2. Информационные технологии, применяемые в правотворческой деятельности.
- 3. Информационные технологии, применяемые в правоохранительной деятельности.
- 4. Информационные технологии, применяемые в правоприменительной деятельности.
- 5. Автоматизированные информационные системы Министерства юстиции РФ.
- 6. Информатизация судов общей юрисдикции и Судебного департамента РФ.
- 7. Информатизация органов прокуратуры России.
- 8. Экспертные системы в области права.
- 9. Компьютерные преступления, методы борьбы и предупреждения.
- 10. Основные направления использования ресурсов сети Интернет в юридической деятельности.
- 11. Правовая информатика.
- 12. Правовой режим информации ограниченного доступа.
- 13. Рынок справочно-правовых систем в России.
- 14. Информация как правовая категория.
- 15. Информационное право.
- 16. Автоматизированные рабочие места юристов.
- 17. Автоматизированные информационно-логические системы в юриспруденции.
- 18. Автоматизированные системы управления.
- 19. Экспертные системы и системы поддержки принятия решений в юриспруденции.
- 20. Электронный документооборот. Системы электронного документооборота.

#### **5.4. Перечень вопросов промежуточной аттестации по дисциплине**

#### **Вопросы к экзамену:**

- 1. Понятие правовой информации.
- 2. Правовая информация. Способы ее распространения.
- 3. Структура правовой информации.
- 4. Официальная правовая информация. Понятие и признаки.
- 5. Информация индивидуально-правового характера. Понятие и признаки.
- 6. Неофициальная правовая информация. Понятие и признаки.
- 7. Способы распространения правовой информации, их достоинства и недостатки.
- 8. Способы распространения правовой информации. Печатные издания.
- 9. Способы распространения правовой информации. Компьютерные системы, базы данных.
- 10. История появления и развития компьютерных справочных правовых систем (СПС). Обзор рынка СПС в России.
- 11. Критерии оценки качества СПС.
- 12. Перспективы использования компьютерных технологий для официального опубликования нормативных правовых актов.
- 13. Основные свойства информационных банков СПС.
- 14. Структура информационного банка СПС.
- 15. Основные подходы к проблеме разбиения массива правовой информации на отдельные базы.
- 16. Интерфейс системы (СПС) Гарант. Свойства, профили работы.
- 17. Интерфейс системы (СПС) Гарант. Свойства, классификатор.
- 18. Интерфейс системы (СПС) Гарант. Свойства, основное и главное меню, кнопки.
- 19. Принципы поиска информации в системе Гарант.
- 20. Работа с документами в системе Гарант. Основные принципы.
- 21. Работа со списками в системе Гарант.
- 22. Формы представления информации в системе Гарант.
- 23. Основные возможности настройки системы Гарант.
- 24. Виды справочной информации в системе Гарант, способы ее получения.
- 25. Интерфейс системы (СПС) КонсультантПлюс. Свойства, профили работы.
- 26. Интерфейс системы (СПС) КонсультантПлюс. Свойства, классификатор.
- 27. Интерфейс системы (СПС) КонсультантПлюс. Свойства, основное и главное меню, кнопки.
- 28. Принципы поиска информации в системе КонсультантПлюс.
- 29. Работа с документами в системе КонсультантПлюс. Основные принципы.
- 30. Работа со списками в системе КонсультантПлюс.
- 31. Формы представления информации в системе КонсультантПлюс.
- 32. Основные возможности настройки системы КонсультантПлюс.
- 33. Виды справочной информации в системе КонсультантПлюс, способы ее получения.
- 34. Адресация ресурсов сети Интернет.
- 35. Интернет-ресурсы РФ, созданные в рамках Федеральной программы «Электронная Россия»
- 36. Интернет-ресурсы правоохранительных органов РФ.
- 37. Обзор правовых ресурсов российской части Интернет (Рунет).
- 38. Основные угрозы информационной безопасности.
- 39. Технологии защиты информации в компьютерных сетях.
- 40. Основы политики информационной безопасности юридических служб и компаний.

#### <span id="page-26-0"></span>**Раздел 6. Перечень учебной литературы, необходимой для освоения дисциплины**

#### **6.1. Основная литература**

1. Информационные технологии в юридической деятельности : учебное пособие для студентов вузов, обучающихся по специальностям «Юриспруденция» и «Правоохранительная деятельность» / С. Я. Казанцев, Н. М. Дубинина, А. И. Уринцов [и др.] ; под редакцией А. И. Уринцова. — 2-е изд. — Москва : ЮНИТИ-ДАНА, 2020. — 352 c. — ISBN 978-5-238-03242-9. — Текст : электронный // Цифровой образовательный ресурс IPR SMART : [сайт]. — URL: https://www.iprbookshop.ru/109189.html

2. Информационные технологии в юридической деятельности : учебное пособие / Е. В. Бурцева, А. В. Платёнкин, И. П. Рак, А. В. Терехов. — Тамбов : Тамбовский государственный технический университет, ЭБС АСВ, 2019. — 80 c. — ISBN 978-5-8265-2058-1. — Текст : электронный // Цифровой образовательный ресурс IPR SMART : [сайт]. — URL: https://www.iprbookshop.ru/99761.html

3. Кулантаева, И. А. Информационные технологии в юридической деятельности : практикум для СПО / И. А. Кулантаева. — Саратов: Профобразование, 2020. — 109 c. — Режим доступа: http://www.iprbookshop.ru/91872.html. — Режим доступа: для авторизир. пользователей.

4. Основы информационных технологий : учебное пособие / С. В. Назаров, С. Н. Белоусова, И. А. Бессонова [и др.]. — 3-е изд. — Москва, Саратов : Интернет-Университет Информационных Технологий (ИНТУИТ), Ай Пи Ар Медиа, 2020. — 530 c. — Режим доступа: http://www.iprbookshop.ru/16712. — Режим доступа: для авторизир. пользователей».

5. Самуйлов, С. В. Информационные технологии. Основы работы в MS Word и Excel : учебное пособие для СПО / С. В. Самуйлов, С. В. Самуйлова. — Саратов, Москва : Профобразование, Ай Пи Ар Медиа, 2023. — 96 c. — Текст : электронный // Цифровой образовательный ресурс IPR SMART : [сайт]. — URL:<https://www.iprbookshop.ru/126617.html>

#### **6.2.Дополнительная литература**

6. Аллаберганов, А. А. Комплексные судебные экспертизы документов, изготовленных путем монтажа с использованием цифровых технологий (юридические науки). Использование оптических устройств для распознания и анализа текстовой информации, представленной в виде изображений (технические науки) : монография / А. А. Аллаберганов. — Москва : Знание-М, 2022. — 118 c. — Текст : электронный // Цифровой образовательный ресурс IPR SMART : [сайт]. — URL: <https://www.iprbookshop.ru/120424.html>

7. Бирюков, А. Н. Процессы управления информационными технологиями : учебное пособие / А. Н. Бирюков. — 3-е изд. — Москва, Саратов : Интернет-Университет Информационных Технологий (ИНТУИТ), Ай Пи Ар Медиа, 2020. — 262 с. — Режим доступа: http://www.iprbookshop.ru/89467.html. — Режим доступа: для авторизир. пользователей.

8. Кошкина, Л. Ю. Информация и информационные технологии : учебно-методическое пособие / Л. Ю. Кошкина, И. В. Логинова, С. А. Понкратова. — Казань : Издательство КНИТУ, 2022. — 84 c. — Текст : электронный // Цифровой образовательный ресурс IPR SMART : [сайт]. — URL: <https://www.iprbookshop.ru/129136.html>

9. Левин, В. И. История информационных технологий : учебник / В. И. Левин. — 3-е изд. — Москва, Саратов : Интернет-Университет Информационных Технологий (ИНТУИТ), Ай Пи Ар Медиа, 2020. — 750 с. — Режим доступа: [http://www.iprbookshop.ru/89440.html.](http://www.iprbookshop.ru/89440.html) — Режим доступа: для авторизир. пользователей.

#### **6.3. Перечень ресурсов информационно-телекоммуникационной сети «Интернет»**

- 1. [http://www.consultant.ru/—](http://www.consultant.ru/) Консультатнт Плюс
- 2. [http://www.garant.ru/—](http://www.garant.ru/) Гарант
- 3. Программное обеспечение для организации конференции:

#### **Раздел 7. Материально-техническая база и информационные технологии**

#### <span id="page-27-0"></span>**Материально-техническая база, необходимая для осуществления образовательного процесса по дисциплине:**

Материально-техническое обеспечение дисциплины **«Информационные технологии в юридической деятельности»** включает в себя учебные аудитории для проведения занятий, групповых и индивидуальных консультаций, текущего контроля и промежуточной аттестации, самостоятельной работы обучающихся.

Учебные аудитории укомплектованы специализированной мебелью и техническими средствами обучения. Помещения для самостоятельной работы обучающихся оснащены компьютерной техникой с возможностью подключения к сети Интернет.

Дисциплина может реализовываться с применением дистанционных технологий обучения. Специфика реализации дисциплины с применением дистанционных технологий обучения устанавливается дополнением к рабочей программе. В части не противоречащей специфике, изложенной в дополнении к программе, применяется настоящая рабочая программа.

Материально-техническая база, необходимая для осуществления образовательного процесса по дисциплине с применением дистанционных образовательных технологий включает в себя:

Компьютерная техника, расположенная в учебном корпусе Института (ул.Качинцев, 63, кабинет Центра дистанционного обучения):

1. Intel i 3 3.4Ghz\ОЗУ 4Gb\500GB\RadeonHD5450

2. Intel PENTIUM 2.9GHz\O3V 4GB\500GB

3личные электронные устройства (компьютеры, ноутбуки, планшеты и иное), а также средства связи преподавателей и студентов.

Информационные технологии, необходимые для осуществления образовательного процесса по дисциплине с применением дистанционных образовательных технологий включают в себя:

- система дистанционного обучения (СДО) (Learning Management System) (LMS) Moodle (Modular Object-Oriented Dynamic Learning Environment);

- электронная почта;

- система компьютерного тестирования
- Цифровой образовательный ресурс IPR SMART;
- система интернет-связи skype;
- телефонная связь;

- программное обеспечение для организации конференции

Обучение обучающихся инвалидов и обучающихся с ограниченными возможностями здоровья осуществляется посредством применения специальных технических средств в зависимости от вида нозологии.

При проведении учебных занятий по дисциплине используются мультимедийные комплексы, электронные учебники и учебные пособия, адаптированные к ограничениям здоровья обучающихся.

Лекционные аудитории оборудованы мультимедийными кафедрами, подключенными к звуковым колонкам, позволяющими усилить звук для категории слабослышащих обучающихся, а также проекционными экранами которые увеличивают изображение в несколько раз и позволяют воспринимать учебную информацию обучающимся с нарушениями зрения.

При обучении лиц с нарушениями слуха используется усилитель слуха для слабослышащих людей CyberEar модель HAP-40, помогающий обучаемым лучше воспринимать учебную информацию.

Обучающиеся с ограниченными возможностями здоровья, обеспечены печатными и электронными образовательными ресурсами (программы, учебники, учебные пособия, материалы для самостоятельной работы и т.д.) в формах, адаптированных к ограничениям их здоровья и восприятия информации:

#### **для лиц с нарушениями зрения:**

- в форме электронного документа;

- в форме аудиофайла;

#### **для лиц с нарушениями слуха:**

- в печатной форме;
- в форме электронного документа;

# **для лиц с нарушениями опорно-двигательного аппарата:**

- в печатной форме;
- в форме электронного документа;
- в форме аудиофайла.

#### **Раздел 8. Методические указания для обучающихся по освоению дисциплины**

<span id="page-29-0"></span>Для успешного усвоения материала курса требуются значительное время, концентрация внимания и усилия: посещение лекционных занятий и конспектирование преподаваемого материала, работа с ним дома, самостоятельная проработка материала рекомендуемых учебников и учебных пособий при самостоятельной подготовке. Особое внимание следует обратить на выполнение лабораторных работ, практических заданий, задач, тестовых вопросов. Теоретические положения лучше усваиваются при применении их к условным практическим ситуациям.

При самостоятельной работе с учебниками и учебными пособиями полезно иметь под рукой справочную литературу (словари), так как могут встречаться новые термины, понятия, которые раньше обучающиеся не знали.

В курсе «ИТвЮД» для наглядного отображения связей, зависимостей между экономическими параметрами используются структурно-логические схемы, «прочтение» которых вызывает трудности у обучающихся. Это следует учесть с самого начала изучения дисциплины.

Цель лабораторных занятий по дисциплине «Информационные технологии в юридической деятельности» закрепление знаний по определенной теме, приобретенных в результате прослушивания лекций, получения консультаций и самостоятельного изучения различных источников литературы.

Перед лабораторным занятием обучающийся должен детально изучить теоретические материалы вопросов практики в учебниках, конспектах лекций, периодических журналах и прочее. Если в методологии решения задач остаются неясности необходимо немедленно обратиться к преподавателю за уточнением.

Выполнение лабораторных заданий следует сопровождать необходимыми формулами, подробными расчетами и краткими пояснениями, изображать полученные показатели графически. Произведенные расчеты нужно проверять взаимосвязью между исчисленными показателями. Необходимо четко формулировать выводы, раскрывающие экономическое содержание и значение исчисленных показателей.

Учебно-методическое издание

Рабочая программа учебной дисциплины

Информационные технологии в юридической деятельности

*(Наименование дисциплины в соответствии с учебным* 

*планом)* 

Леденёва Марина Викторовна

*(Фамилия, Имя, Отчество составителя)*